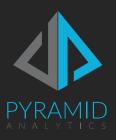

## **Cloud Server Quick Start for**

## Red Hat

Quick start guide for Pyramid cloud servers

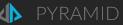

The following quick start guide includes the necessary instructions to initialize and launch Pyramid on your cloud-hosted virtual machine. The software is already installed and ready to go.

NOTE: This is a PRIVATE instance of Pyramid, that you are hosting on your own account. Pyramid does not have access to this machine or the installation.

## Initialization

To initialize Pyramid, follow these quick steps:

- 1. Connect to the VM via SSH (you will need the VM's Public IP and the SSH key).
- 2. When prompted for a username use "ec2-user".
- 3. Run the following command "sudo sh /opt/Pyramid/repository/reinit.sh"
- You will be prompted to provide new username and password. Both should use standard alphanumerics (a-z, 09) only.
- 5. When you see the "Initialization Complete" message in the window, the process is complete.
- 6. Open a browser and go to <a href="http://Machine">http://Machine</a> name / IP :8181 (example: <a href="http://pyramidVM:8181">http://pyramidVM:8181</a>) to open the application.
- 7. You need to login with the user name and password supplied in step 3 above.
- 8. The software is installed without license keys. Fill in the registration form to immediately generate trial or community keys. The registration process will simply verify your email address.
  - a. Ensure any emails coming from Pyramid are not caught in your spam filter.
- 9. On verification, you will get a key file that you can upload in the registration form to instantly access the application.

## **Other Help and Resources**

- The application welcome screen includes several interactive tutorials which will give you a basic walk through of key parts in the application. Links to online tutorial videos are also included.
- You can find online help for the application at <a href="https://help.pyramidanalytics.com">https://help.pyramidanalytics.com</a>
- The community forum is also available at <a href="https://community.pyramidanalytics.com">https://community.pyramidanalytics.com</a>